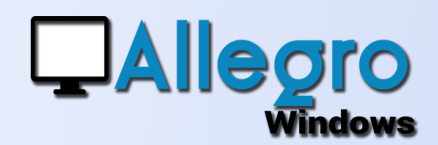

# PERSONNALISER

### OBJECTIF

Adapter votre application à vos besoins.

### INTRODUCTION

#### PERSONNALISER VOTRE APPLICATION

Votre programme manque d'informations liées à votre secteur ou votre entreprise ? Allegro Windows peut vous aider, qu'il s'agisse de la présentation des données ou d'ajouter de nouvelles données, plusieurs solutions existent. L'ordre des zones des écrans de saisie ne vous convient pas ? Les barres d'outils vous gênent ou elles sont positionnées ?Voyons ensemble comment paramétrer les affichages à l'écran.

## LES ÉCRANS

### PLUSIEURS ÉCRANS

Si vous disposez de plusieurs écrans, vous pouvez déplacer certaines fenêtres sur un autre écran. C'est le cas par exemple pour la visualisation des fichiers annexés ou pour la recherche de documents.

#### CHANGER L'ORDRE D'ENCODAGE

Lors d'une saisie cliquez sur le bouton « F11 » pour faire apparaitre l'écran de modification de l'ordre des champs.

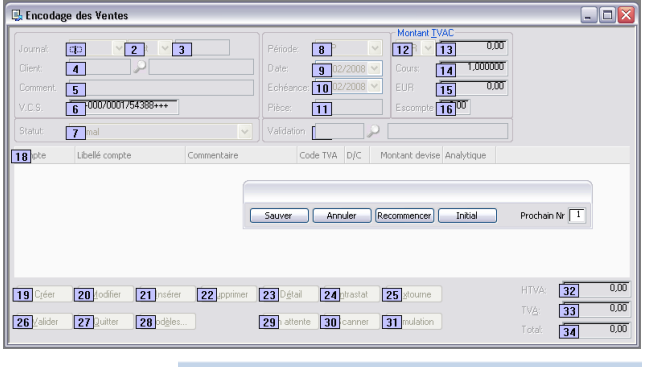

### DEPLACER LES BARRES D'OUTILS ET LES MENUS

Les menus et barres d'outils peuvent être déplacés avec un cliquer glisser déposer sur un des 4 bords de l'application.

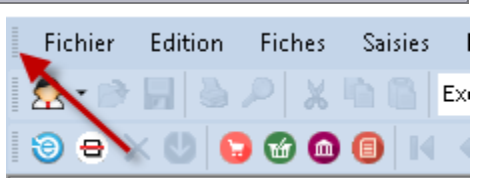

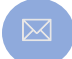

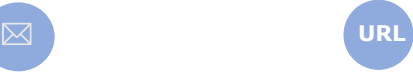

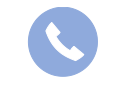

Allegro South Chaussée de Louvain 435 1380 Lasne

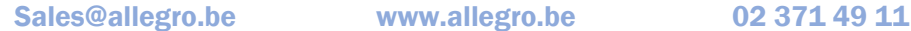